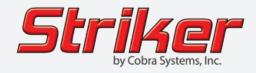

User Manual
Version 4.0 (8/2021)

# Striker v4.0 Service Reminder System

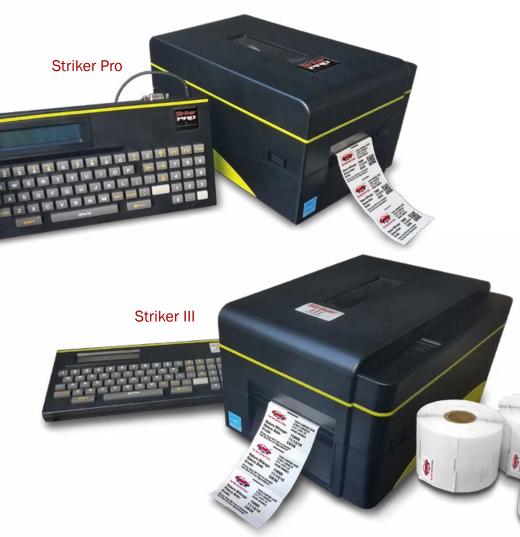

Instantly Print Service Reminder Stickers

## **TABLE OF CONTENTS**

| Introduction                                              | 1   |
|-----------------------------------------------------------|-----|
| Striker System Specifications                             | . 1 |
| Warranty                                                  | 1   |
| Support                                                   | 1   |
| Out of the Box/ Accessories                               | 1   |
| Striker Quick Start                                       | . 2 |
| Loading Ink Rolls                                         | 3   |
| Loading Stickers                                          | . 4 |
| Connecting Striker Keypad                                 | 5   |
| Powering Up the Striker System                            | 5   |
| Striker Reminder Sticker Templates                        | 6   |
| Striker Keypad Menu: Accessing your company's information | 7-8 |
| Setting System Preferences                                | 9   |
| Setting System Preferences Continued                      | .10 |
| Striker Troubleshooting                                   | .11 |
| Technical Support                                         | .12 |

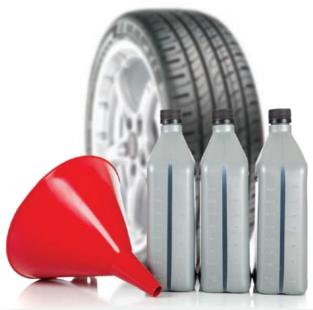

Copyright © 2021 Cobra Systems, Inc. All rights reserved

#### Introduction

Congratulations, and thank you for purchasing the Striker v4.0 Reminder Sticker Printing System. With Striker, you will be able to market your services, and retain your customers, by simply printing a Service Reminder Sticker. Take advantage of the 5 Service Reminder templates available; the easiest way to keep your customers coming back, and increasing your profits!

Remember—no customer should leave your shop without a Service Reminder Sticker! Whether their next service is a tire rotation, transmission flush, tune-up, or battery replacement, your sticker in their windshield or on the door jamb is like having your business card in your customer's line-of-sight every time they drive their car!

### Specifications

 Dimensions:
 11.34" L x 9.13" W x 6.14" H

 Operating Conditions:
 41°-104° F (5°-40° C)

 Storage Conditions:
 -40°-140° F (-40°-60° C)

 Resolution:
 203 DPI

AC Input: 100 - 240V Power Supply DC Output: 24V 2A (external adaptor) Connections: Striker Keypad, USB, LPT Label Size: 2.5" wide by 1.5" high

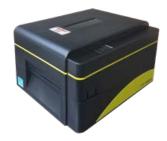

#### Warranty

Cobra Systems will warranty all company name brand printers for the lifetime of each product against manufacturer's defects in materials and workmanship, including The Striker III, and Striker PRO. Please visit our website, reminderstickers.com, for full warranty details.

#### Support

Please call 877-219-3222 for Striker Support or Technical Assistance, or your local oil parts distributor.

#### Out of the Box

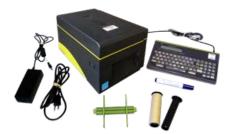

The Striker III, or Striker PRO, Reminder Sticker Printing System includes:

- 1. Striker Printer
- 2. Striker Key Pad
- 3. DC Power Supply
- 4. AC Power Cord
- 5. Striker Label Spindle with 2 Guides
- 6. Two (2) Striker Ink Spindles with one (1) take-up core

#### Striker Quick Start

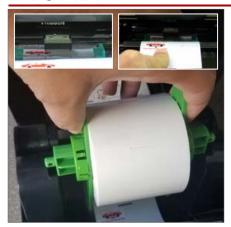

1. Load Striker Reminder Stickers

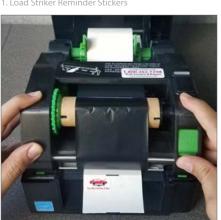

3. Clamp down ink carriage as shown

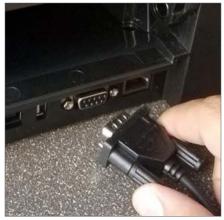

5. Connect the Striker Keypad to the printer

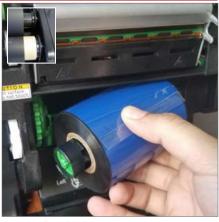

2. Load Striker Ink Rolls

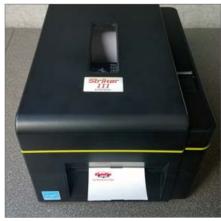

4. Close the Striker cover

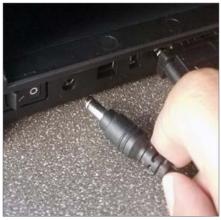

6. Connect power supply cord to printer; connect cord to SURGE PROTECTOR (not supplied, and not a "power strip". This will help protect your printer from power surges and program failures).

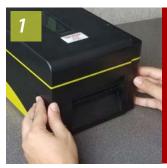

TURN OFF printer; open cover by pressing in on round Green tabs on either side of printer.

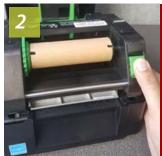

Release the ink carriage by gently pulling up on the green lever.

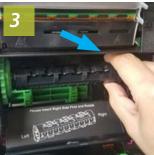

Load rear spindle with ink ribbon, from left to right; make sure collared end of spindle is on the right.

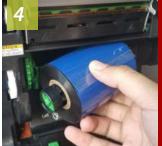

Load take-up spindle, from left to right; make sure collared end of spindle is on the right.

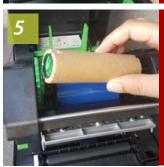

Feed ribbon, back to front, under the print head, taping securely to the take-up spindle. Dull side of ribbon will show.

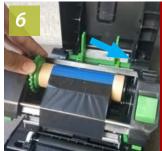

Make sure spindle positions are as shown with larger, collared end on the right.

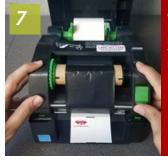

Gently hand-tighten spindles, taking up slack in ribbon.

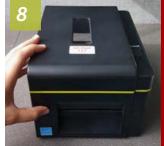

Close cover you're ready to load your Reminder Stickers!

(Save the empty ink ribbon's core to use with your next replacement ribbon, or reuse the take-up spindle core by removing the used ribbon.)

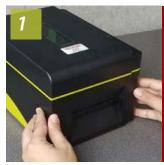

TURN OFF printer; open cover by pressing in on round white tabs on either side of printer.

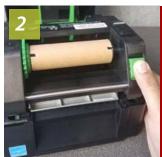

Release the ink carriage by gently pulling up on the green lever.

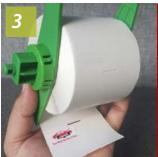

Load the Reminder Stickers onto the spindle, making sure the guides are centered.

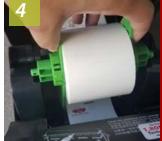

Slide the roll of stickers onto the sticker spindle; lineup spindle guides with spindle slots and place in printer.

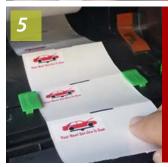

Guide the stickers through the printer, under and through the centered green guides.

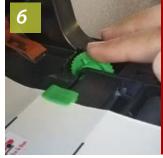

Make sure the stickers travel under the green print sensor.

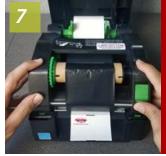

Gently pull the stickers through the printer so at least one is coming out of the printer.

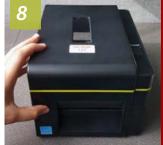

Press ink carriage down, back into printer, close printer cover you're ready to start printing!

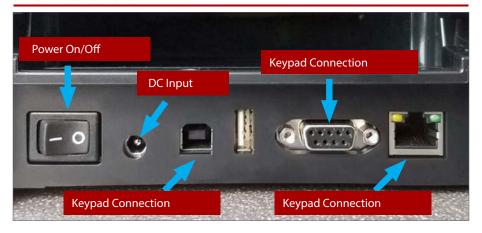

### Connecting The Striker Keypad

Making sure power is OFF, connect the Striker Key Pad to the back of the Striker Printer using the supplied RS232 power supply cord, as shown at right.

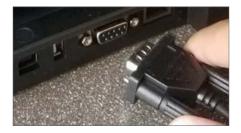

### Powering On/Off

Making sure power is OFF, connect the DC cord to the back of the Striker Printer, then connect the power cord to the DC convertor.

Always plug your Striker Printer into a SURGE PROTECTOR (not a power strip) to help protect your system from power surges and possibly voiding your warranty.

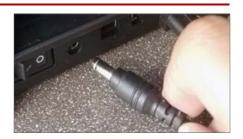

Power your Striker Printer on and off with the toggle switch located on the right rear of the printer. If you need to restart the printer, please wait 10 seconds before turning it back on.

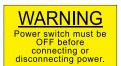

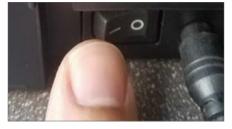

Your Next Service UNITED WE STAND IS Due:

YOUR COMPANY HERE STREET ADDRESS CITY. STATE ZIP PHONE NUMBER

Return Mileage: 30000 Return Date: 11/14/21 Grade: 5W30

We Thank You For Your Business! Please Be Sure To Drive Safely!

2)

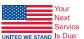

YOUR COMPANY HERE STREET ADDRESS CITY, STATE ZIP PHONE NUMBER

Return Mileage: 50000 11/14/13 Return Date: Grade: **SYN 5W30** 

We Thank You For Your Business! Please Be Sure To Drive Safely!

3)

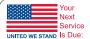

YOUR COMPANY HERE STREET ADDRESS CITY, STATE ZIP PHONE NUMBER

Return Mileage: 75000 Return Date: 11/14/21 Grade: 5W30

Receive a \$5 Discount! When You Return Within 500 Miles of Above

4)

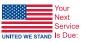

YOUR COMPANY HERE STREET ADDRESS CITY, STATE ZIP PHONE NUMBER

TIRE ROTATION Return Mileage: 60000 Return Date: 11/14/21 We Thank You For Your Business!

Please Be Sure To Drive Safely!

5)

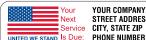

YOUR COMPANY HERE STREET ADDRESS CITY, STATE ZIP

Service: (Service Title Here) Return Mileage: 28500 Return Date: 11/14/21

Receive a \$5 Discount! When You Return Within 500 Miles of Above

#### 1) Standard Label

Automatically adds the Standard Mileage and Month intervals to the vehicle's current mileage and date of service. Two editable message lines can be customized to send a special message, offer a discount, etc.

#### 2) Synthetic Label

Automatically adds the Synthetic Mileage and Month intervals to the vehicle's current mileage and date of service. Two editable message lines can be customized to send a special message, offer a discount, etc.

#### 3) Custom Label

Perfect for diesel vehicles or service intervals that are not as common as the standard or synthetic services. Create any mileage or service interval without changing the system defaults.

#### 4) Tire Rotation Label

Automatically adds the default service intervals for a tire rotation.

#### 5) Service Label

Input any service that you offer (Tune Up, Transmission, Fuel Filter, Radiator Flush, etc.) and customize the mileage and date intervals to your spec. Two editable message lines can be customized to send a special message, offer a discount, etc.

<sup>\*</sup>Templates 1, 2, and 4 include an optional customer message, Have a nice day, or create your own custom message.

When your Striker Printer is powered on, the first key pad prompt will read "PRINT REMINDER STICKER, PRESS ENTER". Use the arrow keys on the key pad to easily navigate through the menus. Listed on the following pages is navigation of the key pad prompts to help guide you through the Striker templates and customized settings.

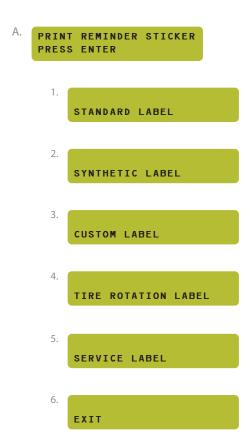

#### Striker Keypad Menu: Accessing your company's information

From the Print Reminder Sticker/main menu prompt, press the down arrow one time to display "STRIKER SETTINGS". Press ENTER one time to access "COMPANY INFORMATION"; enter company name. Press ENTER after each field is completed. Press ALT & EXIT to go back to main menu/PRINT REMINDER STICKER.

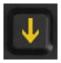

# B. STRIKER SETTINGS PRESS ENTER

- 1. COMPANY INFORMATION PRESS ENTER
  - a. Enter Company:
  - b. Enter Street Address:
  - C. Enter City:
  - d. Enter State:
  - e. Enter Zip Code:
  - f. Enter Phone Number:
  - g. Enter QR Code:

(QR works with Striker Pro only)

For your custom QR code, enter your complete website address as (for example): http://www.cobrasystems.com You may also enter your phone number, with no spaces, (for example): TEL:7146887999

#### Striker Keypad Menu: Setting Date and Time

At the Print Reminder Sticker prompt, press the down arrow until you reach "DATE/TIME SETTINGS"; press enter and follow the prompts to enter the year, month, day of the month, hour and minute. Press ENTER after each field is completed. Press ALT & EXIT to go back to main menu/PRINT REMINDER STICKER.

- 2. DATE/TIME SETTINGS
  PRESS ENTER
  - a. FOUR DIGIT YEAR 2015
  - Enter Month (1-12):
  - C. Enter Day (1-31):
  - d. Enter Hour (0-23):
  - e. Enter Minute (0-59):

#### Setting System Preferences

Your Striker Reminder Sticker System allows you to set custom service intervals for each type of service offered, in addition to customized information to be printed on the Reminder Sticker. Use the "Set Preferences" fields to customize the Striker System to your specifications.

To access preferences, at the Print Reminder Sticker prompt, press the UP arrow once. Press enter one time. To clear factory settings, press the left arrow, or CLEAR button on the keypad. Now you can enter your preferred service intervals. Press ENTER after each item, or if no changes are needed for a particular prompt, press enter. When your updates/preferences are complete, press exit one time to return to the main menu/PRINT REMINDER STICKER prompt.

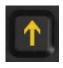

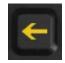

# SET PREFERENCES PRESS ENTER

- 1. Enter STANDARD GRADE: 10W-30
- 2. Enter SYN GRADE: 5W-40

Enter grade of oil that is used most frequently in your shop. This value will display each time a Reminder Sticker is printed unless you override it.

3. Enter 1ST MESSAGE

The Message 1 field is the first custom message line that prints at the top of the Reminder Sticker. It can be customized, or deleted from the sticker.

Enter 2ND MESSAGE

The Message 2 field is the second custom message line that prints at the bottom of the Reminder Sticker. It can be customized, or deleted from the sticker.

5. PRINT COMPANY (1.Y 2.N)

Press "N" to keep your company's name and contact information from printing on the Reminder Sticker.

6. Enter STAND Mileage: 3000

Standard Mileage interval, used with the template for standard oil Reminder Stickers; prints the mileage level for next service due.

| 8.  | Enter STAND MONTH: 3                                      | Standard Date interval, used with the template for standard oil Reminder Stickers; prints the month for next service due.              |
|-----|-----------------------------------------------------------|----------------------------------------------------------------------------------------------------|
| 9.  | Enter SYN Mileage:<br>5000                                | Synthetic Mileage interval, used with the template for synthetic oil Reminder Stickers; prints the mileage level for next service due. |
| 10. | Enter SYN Month:<br>5                                     | Synthetic Date interval, used with the template for synthetic oil Reminder Stickers; prints the month for next service due.            |
| 11. | Enter TIRE Mileage: 6000                                  | Tire Mileage interval, used with the template for Tire Rotation Reminder Sticker; prints the mileage for next tire rotation due.       |
| 12. | Enter TIRE MONTH: 6                                       | Tire Date interval, used with the template for Tire Rotation Reminder Sticker; prints the month for next tire rotation due.            |
| 13. | PRINT GRADE? (1.Y 2.N)                                    | Press "2" to keep the grade of oil from printing on the Reminder Sticker.                                                              |
| 14. | PRINT DATE? (1.Y 2.N)                                     | Press "2" to keep the return date from printing on the Reminder Sticker.                                                               |
| 15. | PRINT QR CODE? (1.Y 2.N) (QR works with Striker Pro only) | To utilize the QR Code option on the Striker Pro, Enter 1 for Yes, 2 for No. See Page 8 to enter specific QR Code information.         |
| 16. | LOGO RIGHT PADDING O                                      | Use the number keys to move your LOGO to the right; higher the number, the further right.                                              |
| 17. | LOGO BOTTOM PADDING O                                     | Use the number keys to adjust the spacing below the logo; higher the number, the lower the placement.                                  |
| 18. | SET UNIT:(1.US 2.METRIC) US                               | To display U.S. unit, enter 1; enter 2 to display distance in kilometers.                                                              |

| Problem                                                           | Possible Cause                                 | Solution                                                                                                    |
|-------------------------------------------------------------------|------------------------------------------------|----------------------------------------------------------------------------------------------------|
| Stickers and ink ribbon are                                       | Printer does not recognize the ink             | Turn printer off. Open printer, release                                                                                                    |
| coming out of the printer stuck together.                         | ribbon as being loaded.                        | the green ink carriage lever. Remove and reload ink ribbon, reattaching the ribbon to the take-up core. Close printer before turning on.                                                                                                    |
| Red light comes on after<br>loading roll of Reminder<br>Stickers. | Labels not threaded correctly through printer. | Turn printer off. Open printer, release the green ink carriage lever and remove Reminder Stickers. Rethread Stickers under print sensor chip, below and through the centered green guides. Latch carriage, close printer before turning on. NOTE: See image (a) photo of sensor                                                                                                    |
| Printer not printing after<br>loading ink ribbon.                 | Ink ribbon not loaded correctly.               | Turn printer off. Open printer, release the green ink carriage lever. Make sure the ink ribbon is loaded correctly, with the dull side showing, and the ribbon coming off the top and down the backside of the spool. Latch carriage, close printer before turning on.                                                                                                    |
| Key pad quit working and                                          | Possible loss of program; might                | Call the Striker Tech Support line at 800-                                                                                                    |
| displays a series of letters and                                  | be due to power surge.                         | 262-7298, or your local oil distributor                                                                                                    |
| numbers beginning with "KU".                                      |                                                | for instructions. Always plug your<br>Reminder Sticker Printer into a SURGE<br>protector (not a power strip) to<br>safeguard against power surges, which<br>may void your warranty.                                                                                                    |
| Only one half of the label is                                     | Ink carriage is latched only on                | Turn printer off. Make sure ink carriage                                                                                                    |
| printing.                                                         | one side.                                      | is latched on both sides by gently<br>pressing down, on each side. You will<br>hear a confirming "click".                                                                                                    |
| Two stickers come out when I only need to print one.              | Printer needs re-calibrating.                  | Turn printer off. Press and hold pause button down while turning printer back on. When feeding starts, release the pause button; three to four blank labels will exit the printer. Press the feed button once. If this does not resolve the issue, please call Tech Support at 800-262-7298. NOTE: Do not hold the pause and feed buttons simultaneously while powering on your printer or you will erase the Striker fonts and your printer will require reprogramming. Shipping and labor charges will apply in this case. Note: See image (b) Printer & Pushing of button. |

a.

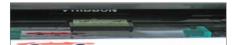

b.

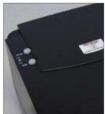

# For support call the Striker® Service & Technical department 877.219.3222 or your local distributor.

Cobra Systems, Inc.
Phone: 714-688-7999
Fax: 714-688-7998
Email: striker@cobrasystems.com
www.reminderstickers.com or
www.cobrasystems.com

| <br>            |
|-----------------|
|                 |
|                 |
| <br>            |
|                 |
|                 |
|                 |
|                 |
|                 |
| <br>            |
|                 |
|                 |
|                 |
|                 |
|                 |
|                 |
| <br><del></del> |
|                 |
|                 |
| <br>            |
|                 |
|                 |
|                 |
| <br>            |
|                 |
|                 |
|                 |
|                 |
|                 |
|                 |
|                 |
|                 |
| <br>            |
|                 |
|                 |
|                 |
|                 |
|                 |
|                 |
|                 |
|                 |
|                 |
| <br>            |
|                 |
|                 |
|                 |
|                 |
| <br>            |
|                 |
|                 |
|                 |
| <br>            |
|                 |
|                 |
|                 |
|                 |
|                 |
|                 |
|                 |
|                 |
|                 |
|                 |
|                 |
|                 |
|                 |
|                 |
|                 |
|                 |
|                 |
|                 |
|                 |
|                 |
|                 |
|                 |
|                 |
|                 |
|                 |
|                 |
|                 |

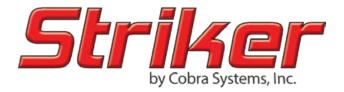

Toll Free: 1.877.219.3222

Striker by Cobra Systems, Inc. 3521 E. Enterprise Dr. Anaheim, CA 92807

www.reminderstickers.com